# Sommaire

## **1. Introduction**

- 1.1 CEM et Conformité Basse Tension
- 1.2 Caractéristiques Techniques

### **2. Installation**

- 2.1 Montage
- 2.2 Alimentation Electrique<br>2.3 Raccordements
- **Raccordements**
- 2.4 Mise Sous Tension

## **3. Réglage**

- 3.1 Inactivité/Blocage Des Données
- 3.2 Type D'entrée
- 3.3 Résolution
- 3.4 Sens De Déplacement<br>3.5 Rayon/Diamètre
- Rayon/Diamètre
- 3.6 Compensation D'erreur Linéaire
- 3.6.1 Calcul De La Compensation D'erreur Linéaire

## **4. Mode D'emploi**

- 4.1 Options
- 4.2 Utilisation Du Clavier

## **5. Fonctions Standards**

- 5.1 Fonction Valeur Incrémentale
- 5.2 Fonction Valeur Absolue
- 5.3 Fonction Digifind
- 5.4 Prédéfinition Des Cotes
- 5.5 Pouce/Millimètre
- 5.6 Fonction Centrefind
- 5.7 Blocage Des Données (Inactivité)

## **6. Fonctions Optionnelles**

- 6.1 Version Topaz Mill (Fraiseuse)
- 6.2 Version Topaz Lathe (Tour)

## **7. Dépannage**

**8. Nettoyage**

## **2.0 INSTALLATION**

### **2.1 MONTAGE**

Le Topaz est livré avec un kit de montage constitué d'un boulon, d'un écrou et de rondelles M10. La figure 1.2b montre comment utiliser ces éléments avec un bras de montage.

Veiller à ce que le dispositif de montage soit bien fixé car l'opérateur devra exercer des efforts sur le panneau avant lorsqu'il utilisera le clavier.

En option, on peut fournir un support de bras de montage simple ou double.

Il existe aussi en option un dispositif de montage (réf. 294-37740) qui permet l'inclinaison et la rotation de l'afficheur (cf. figure 1.2a).

Choisir l'emplacement du Topaz en tenant bien compte des questions de sécurité et de facilité d'utilisation. Le tenir éloigné des pièces en mouvement et des aspersions de liquide de coupe. S'assurer qu'il n'y a pas d'entrave à la ventilation naturelle autour de l'armoire.

Pour garantir le bon fonctionnement du Topaz, il est recommandé de relier la terre du boîtier de l'afficheur à la machine sur laquelle le boîtier est monté. Utiliser un fil ou une connexion d'au moins 1,5mm2 pour relier la borne équipotentielle de l'armoire (figure 1.3) à un point adapté sur le bâti de la machine. Le fil doit être aussi court que possible. La machine doit aussi être mise à la terre par une connexion à un bon point de terre.

#### **2.2 ALIMENTATION ELECTRIQUE**

AVANT DE RACCORDER L'ALIMENTATION ELECTRIQUE A L'ARMOIRE, VERIFIER QUE LE SELECTEUR DE TENSION EST CORRECTEMENT REGLE. La figure 1.3 indique l'emplacement de ce sélecteur.

Le raccordement à l'alimentation secteur se fait par un cordon détachable. L'afficheur est livré avec un cordon doté d'un connecteur à angle droit. En cas d'utilisation d'un autre cordon d'alimentation, celui-ci doit avoir un connecteur secteur CEI320, 10A, A LA TERRE et être d'une capacité nominale d'au moins 10A.

Le CIRCUIT DE TERRE DE PROTECTION de l'alimentation secteur DOIT ETRE RELIE à la borne de terre de protection de l'armoire, par le biais du cordon d'alimentation.

Le cordon d'alimentation doit être fixé au bras ou à la colonne de montage à l'aide d'attaches pour éviter qu'il ne tombe dans un endroit dangereux, par exemple sur le sol ou dans le bac de liquide de coupe s'il était débranché de l'armoire.

Le chemin du cordon d'alimentation doit être éloigné des pièces en mouvement, des copeaux, du liquide de coupe ou des sources de chaleur.

Si le cordon d'alimentation n'est pas équipé d'une fiche secteur ou que la fiche secteur n'est pas du bon type, il faut utiliser une fiche A LA TERRE, conforme aux prescriptions applicables aux fiches et aux prises de courant.

Le fusible de l'alimentation secteur est un fusible 20x5mm de type T0,5A. Il ne doit pas être remplacé par l'opérateur. Si le fusible saute, c'est probablement le signe de quelque problème important au niveau de la source d'alimentation. Contrôler minutieusement l'alimentation et le câblage. Si le fusible est remplacé, il faut d'abord débrancher l'armoire de l'alimentation en enlevant le connecteur CEI de la prise de courant.

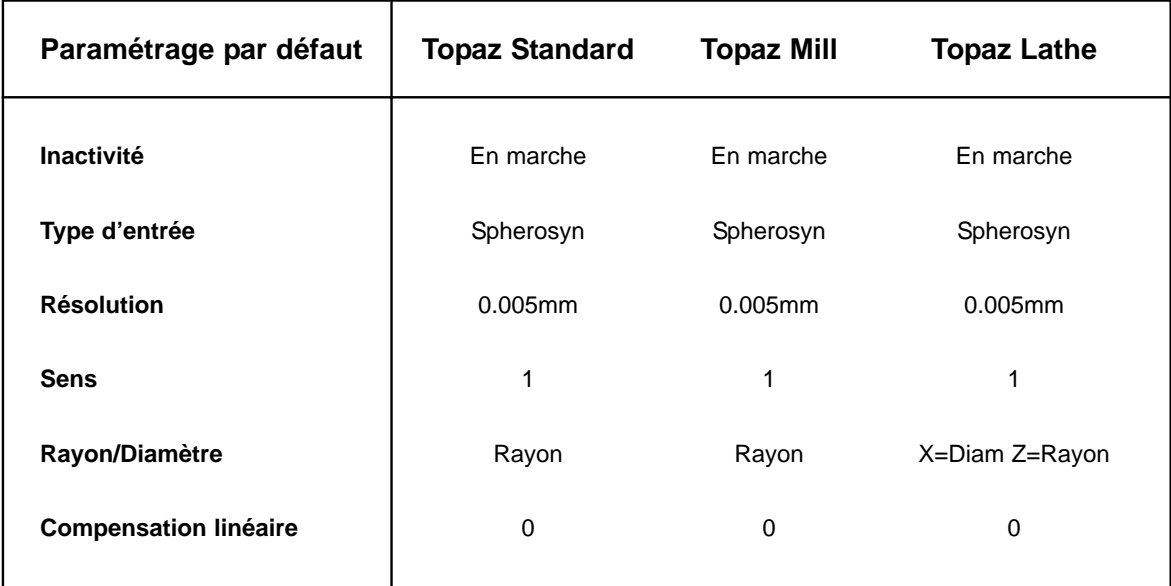

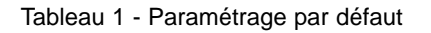

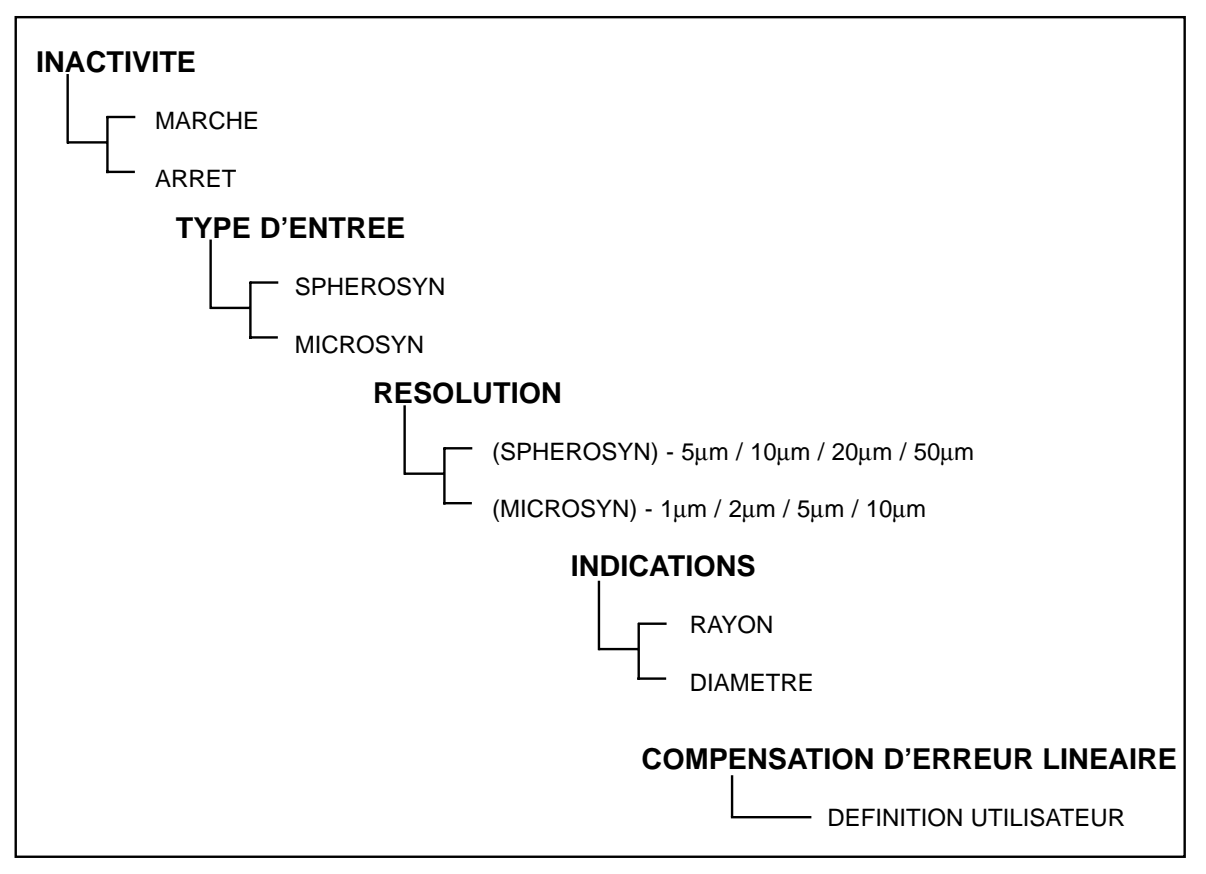

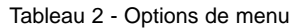

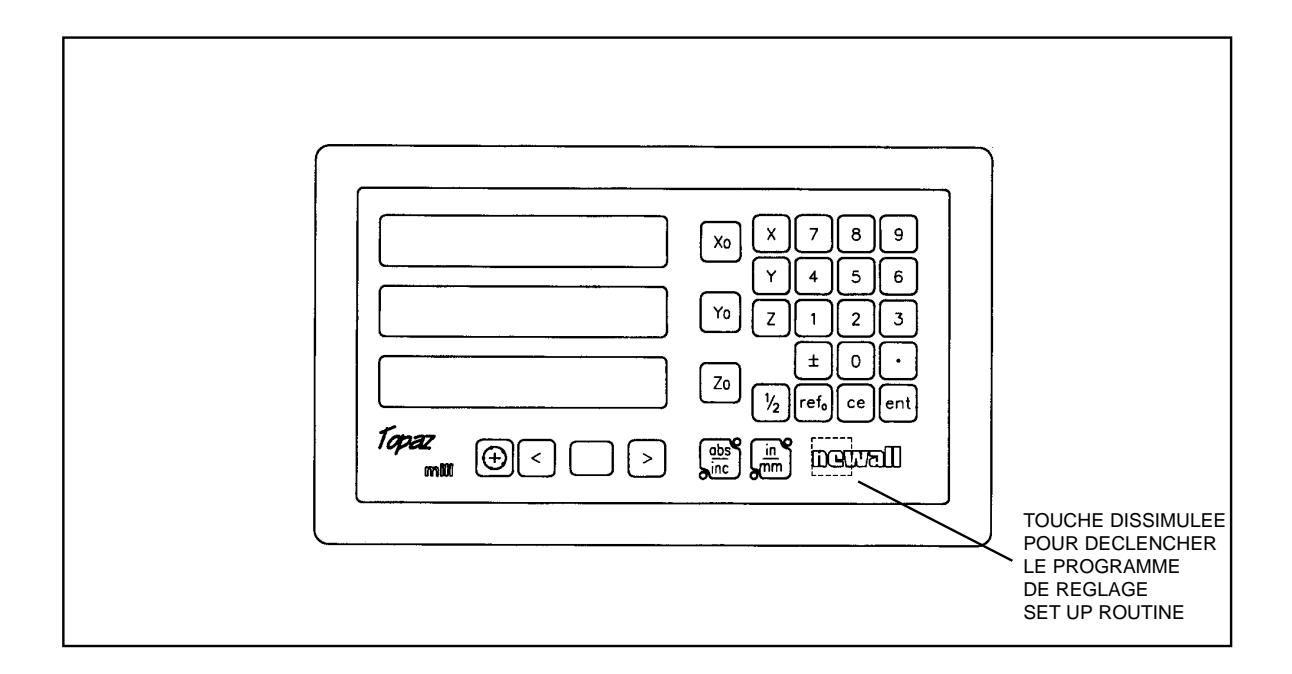

Figure 1.1 Vue avant

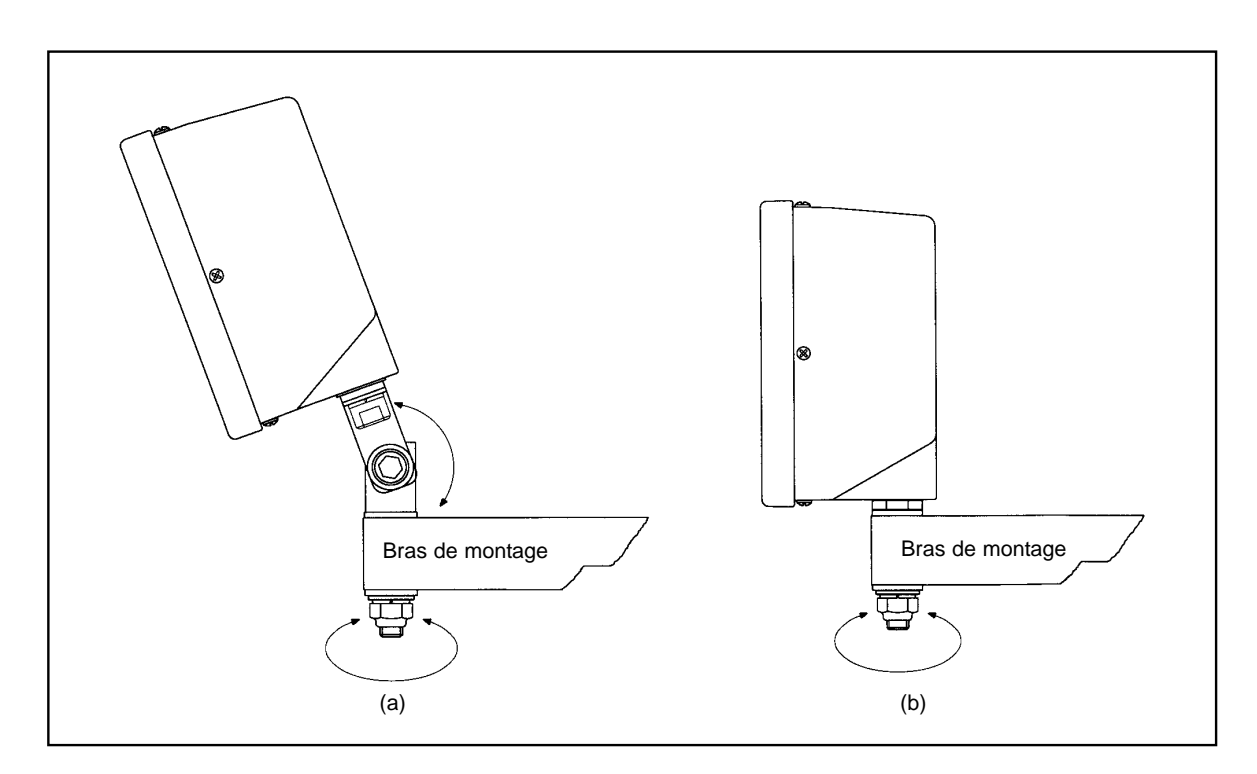

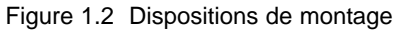

#### **3.5 RAYON/DIAMETRE**

Cette option permet, pour n'importe quel axe, d'afficher les mesures en les multipliant par un facteur 2 (x2). Elle est utilisée sur les tours et autres machines de tournage pour afficher le diamètre de la pièce plutôt que son rayon.

Dans le programme de réglage, enfoncer **[abs/inc]** jusqu'à ce que "RAD" ou "DIA" apparaisse.

Enfoncer la touche d'axe **[Xo] [Yo]** ou **[Zo]** pour passer, pour l'axe correspondant, de l'affichage du rayon à celui du diamètre, ou vice versa. Quand l'appareil affiche le choix souhaité, enfoncer **[abs/inc]** pour passer à l'option suivante.

#### **3.6 COMPENSATION D'ERREUR LINEAIRE**

Cette option permet d'appliquer un facteur de correction constant à toutes les mesures affichées. Ce facteur est exprimée en parties par million (PPM).

Dans le programme de réglage, enfoncer **[abs/inc]** jusqu'à ce que LC (compensation linéaire) apparaisse. L'affichage indique "LC 0" ou le dernier facteur de correction entré.

Pour saisir ou modifier un facteur de correction, sélectionner l'axe et entrer le facteur souhaité.

Par exemple, pour appliquer une correction de 200PPM sur l'axe X, enfoncer les touches suivantes : **[X][2][0][0][ent]**.

Si l'afficheur donne des mesures inférieures aux mesures réelles, entrer un facteur positif pour compenser l'écart. Un facteur de 200PPM signifie que la valeur affichée = valeur mesurée x 1,000200. Quand chaque axe affiche le facteur de correction souhaité, enfoncer [abs/inc] pour revenir à la première option.

**Pour quitter le programme de réglage, enfoncer la touche dissimulée sous le "ne" de newall.**

#### **3.6.1 CALCUL DE LA COMPENSATION D'ERREUR LINEAIRE**

Pour calculer le facteur multiplicateur, ou facteur de correction, mesurer une cote connue et comparer la valeur affichée par le Topaz à la valeur connue. La détermination du facteur multiplicatif doit se faire en mode standard DRO, et non pas en mode de réglage.

Par exemple, pour une cote (réelle) connue de 500mm, le Topaz affiche 499,8mm. Calculer alors le facteur de correction comme suit :

(0,2mm/500mm) x 1000 000 = 400 PPM

Si, pour la même cote, le Topaz affiche 500,2mm, le facteur de correction est le suivant :

(-0,2mm/500mm) x 1000 000 = - 400 PPM

*ATTENTION. Une fois qu'un facteur de correction est entré pour un axe, toutes les mesures seront corrigées avec le facteur en question. Pour désactiver la correction, il faut entrer un facteur nul.*

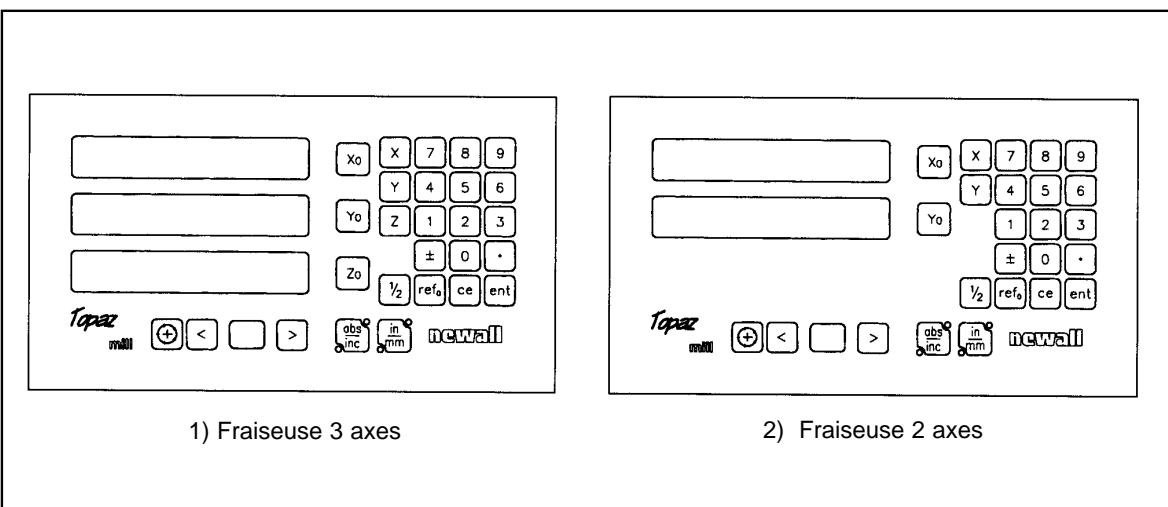

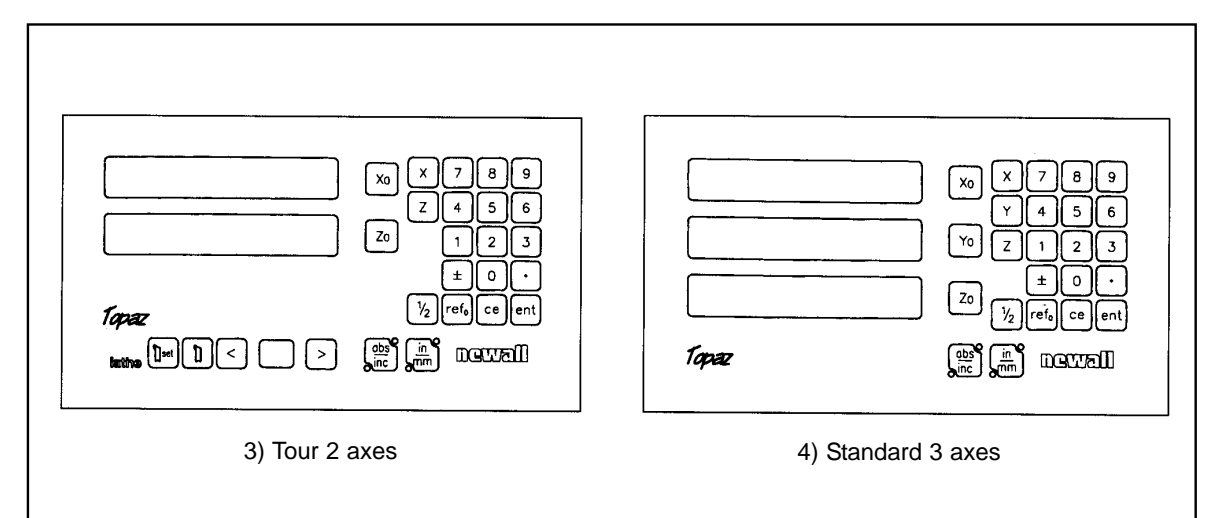

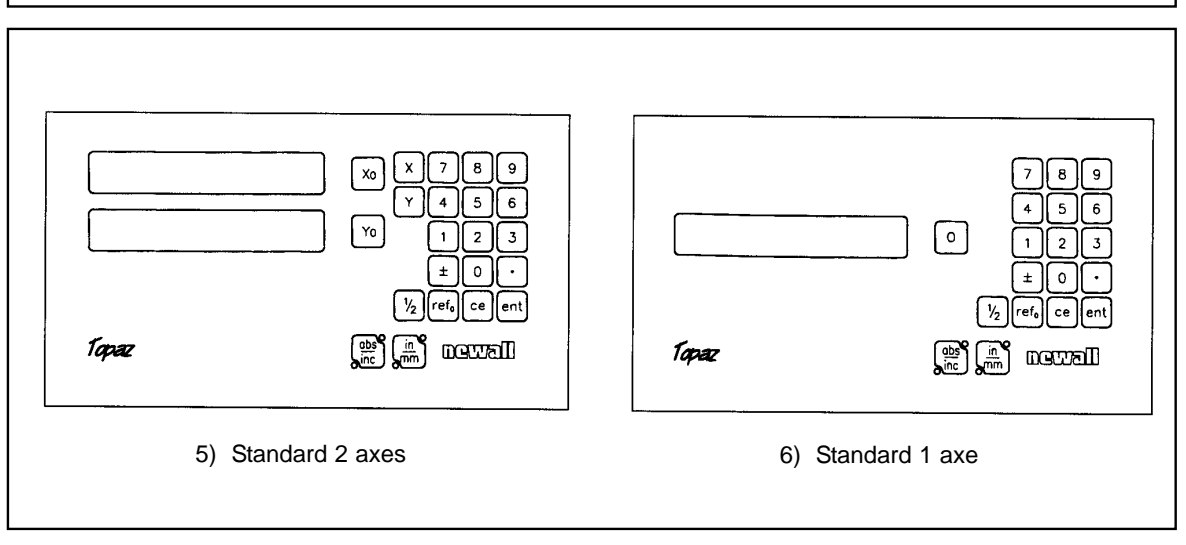

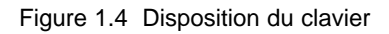

#### **(c) Définition d'une référence**

Quand l'affichage est remis à zéro en mode absolu, la position actuelle de la machine est choisie comme point de référence. Toutes les positions seront mesurées par rapport à cette référence.

Pour définir la référence, placer la machine au point de référence souhaité puis remettre à zéro un ou plusieurs axes, tout en étant en mode absolu.

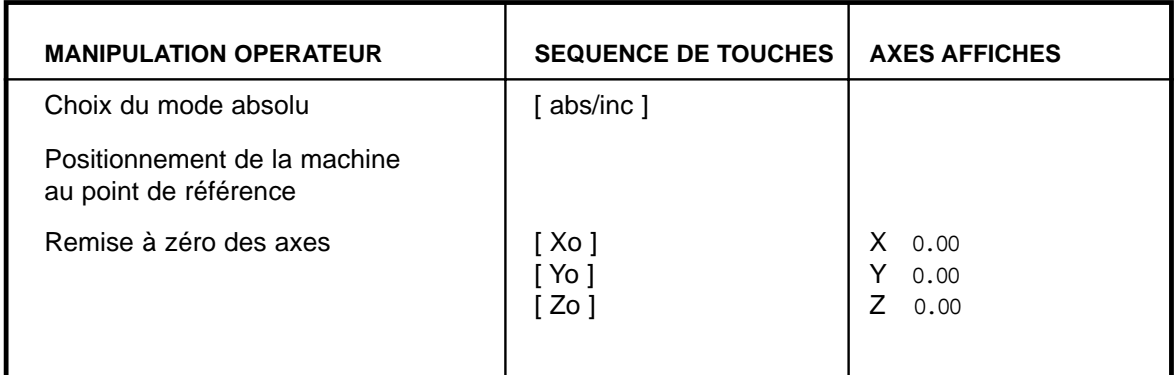

#### **5.3 FONCTION DIGIFIND**

La fonction Digifind sert à trouver la référence lorsque celle-ci a été perdue suite à une coupure d'alimentation ou une saisie incorrecte des touches.

#### **(a) Utilisation de Digifind pour redéfinir une référence perdue**

Si les positions de référence sont perdues, faire coïncider chaque axe avec le point de référence, à +/-6mm près pour le Spherosyn ou à +/-2,5mm près pour le Microsyn.

En enfonçant **[refo]** suivi de la touche d'axe correspondant, l'affichage se mettra à jour en indiquant la distance séparant la position actuelle du point de référence.

A chaque fois que le Topaz est mis sous tension, le coffret utilise automatiquement la fonction Digifind pour compenser le mouvement d'axe jusqu'à 6mm pour le Spherosyn et 2,5mm pour le Microsyn.

#### **5.4 PREDEFINITION DES COTES**

Pour prédéfinir une cote sur l'affichage, il faut effectuer la manipulation décrite ci-après.

Les cotes peuvent être entrées en mode absolu ou incrémentiel.

#### **(a) Séquence de touches**

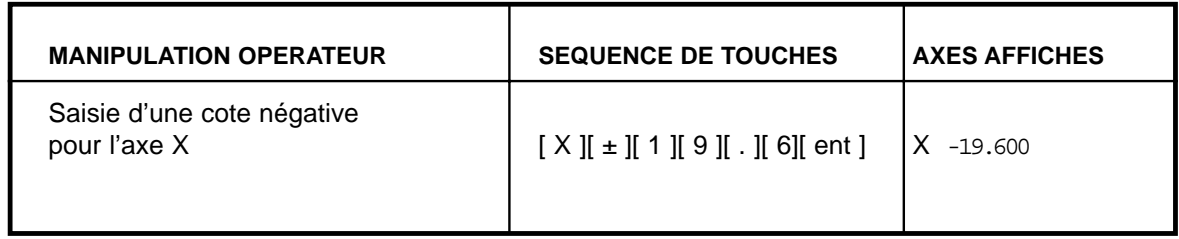

## **6. FONCTIONS OPTIONNELLES**

## **6.1 VERSION TOPAZ MILL (FRAISEUSE)**

La version Topaz Mill, proposée avec deux ou trois axes, offre outre les fonctions standards de celle perçage circulaire (PCD). Pour la position des angles, la convention est que la position 0 degré est à 3 heures et les angles positifs sont mesurés dans le sens contraire des aiguilles d'une montre.

#### **6.1.1 VERSION FRAISEUSE 2 AXES**

- (a) Pour accéder à la fonction PCD, enfoncer
- (b) La DEL à deux chiffres indique la lettre "C", pour centre. Chaque axe affiche les dernières coordonnées entrées pour le centre du cercle.
- (c) Entrer les coordonnées du nouveau centre du cercle de perçage, par exemple **[X][2][2][.][5][ent], [Y][2][2][.][5][ent]**. Enfoncer **[>]** pour passer à la saisie suivante.
- (d) L'affichage à deux chiffres indique alors "D", pour inviter à saisir le diamètre. L'axe X affiche la dernière valeur entrée pour le diamètre du cercle. Les autres axes n'ont pas d'affichage.
- (e) Entrer une nouvelle valeur de diamètre, par exemple **[2][0][ent].** Enfoncer **[>]** pour passer à la saisie suivante.
- (f) L'affichage indique ensuite "N", pour inviter à saisir le nombre de trous à percer. L'axe X affiche la dernière valeur entrée pour le nombre de trous.
- (g) Entrer le nombre de trous à percer, suivi de **[ent],** par exemple **[5][ent]**. Enfoncer **[>]** pour passer à la saisie suivante.
- (h) L'affichage indique enfin "A", pour inviter à saisir l'angle du premier trou. L'axe X affiche la dernière valeur entrée pour l'angle.
- (i) Entrer la nouvelle valeur de l'angle, en degré décimal, suivie de **[ent],** par exemple **[1][8][ent].** Jusqu'à cette étape, on peut enfoncer **[<]** pour revenir à une étape précédente et modifier la saisie effectuée.

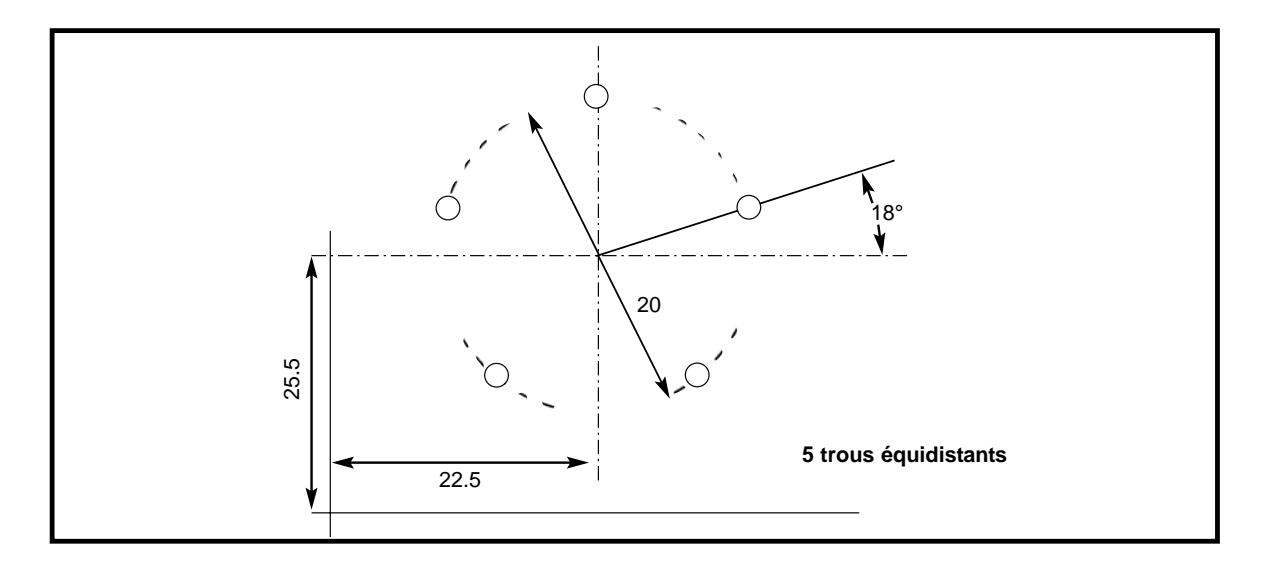

#### **6.2.2 UTILISATION DES OUTILS AVEC LEUR DECENTRAGE**

(a) Enfoncer |  $\Box$  | L'affichage à deux chiffres indique "01". Utiliser les touches  $\Box$  et  $\Box$  pour faire apparaître le numéro de l'outil utilisé.

(b) Fixer la référence des affichages de la manière habituelle. Utiliser les touches **[<]** et **[>]** lorsqu'il y a changement d'outils. L'affichage donnera les vraies valeurs X et Z pour l'outil indiqué.

(c) Enfoncer  $|\nabla|$  pour quitter le mode utilisation d'outil.

#### **6.2.3 EDITION DU DECENTRAGE**

La fonction d'édition permet de modifier le décentrage d'un outil usé, cassé ou qui doit être changé.

(a) Avant d'éditer le réglage d'outil, il faut activer l'outil en question en mode utilisation. Enfoncer et sélectionner l'outil.

(b) Pour définir la référence de l'axe X, faire une passe rapide le long du diamètre externe. Eloigner l'outil de la pièce sans le déplacer le long de l'axe X. Mesurer le diamètre et entrer le diamètre de la pièce sur l'affichage X, par exemple **[X][2][5][ent]**.

(c) Pour définir la référence de l'axe Z, faire une passe sur la face et éloigner l'outil de la pièce sans le déplacer le long de l'axe Z. Entrer zéro sur l'affichage Z, par exemple **[Z][0][ent].** Les touches Xo et Zo sont inactives en mode de réglage d'outil.

(d) Enfoncer  $\left| \cdot \right|$  | pour quitter le mode utilisation d'outil.

Set (e) Enfoncer  $|\cdot|$  set pour activer le mode réglage d'outil.

(f) Utiliser les touches **[<]** et **[>]** pour faire apparaître le numéro de l'outil à éditer. On peut aussi entrer directement le numéro de l'outil, **[1][1][ent]** par exemple.

## **NEWALL MEASUREMENT SYSTEMS LTD**

#### **HEAD OFFICE Newall Measurement Systems Ltd.**

Technology Gateway, Cornwall Road South Wigston Leicester LE18 4XH United Kingdom Telephone: +44 (0)116 264 2730 Facsimile: +44 (0)116 264 2731 Email: sales@newall.co.uk Web: www.newall.co.uk

#### **Newall Electronics, Inc.**

1778 Dividend Drive Columbus, OH 43228 Telephone: +1 614 771 0213 Toll Free: 800.229.4376 Facsimile: +1 614 771 0219 Email: sales@newall.com Web: www.newall.com